#### Richta GPS Checkpoints: Getting Started

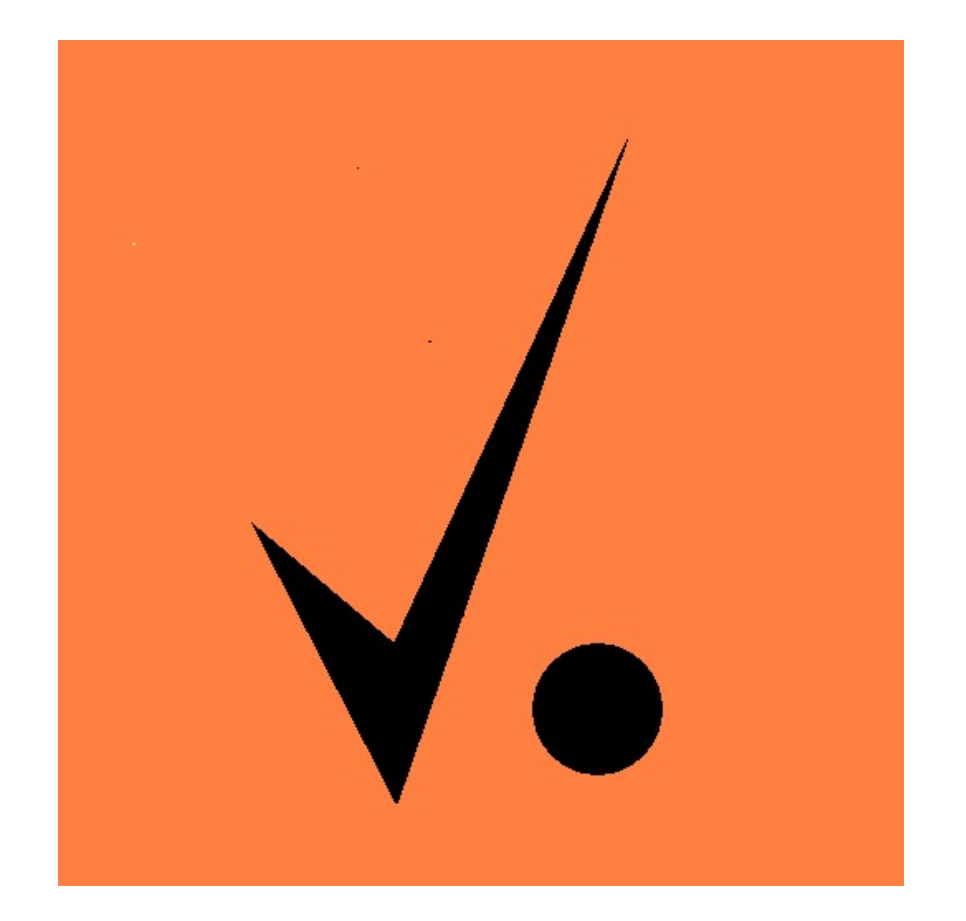

April 19, 2022 Version 2

Rich Bireta, Kansas City Region, SCCA rbireta@gmail.com

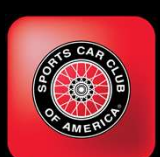

# **Agenda - Getting Started<br><sub>ction</sub>**

- Introduction
- Getting Comfortable with the System
- Select Event Style
- Layout the Rally
- Set CP Locations in Rallymaster
- Set CP Types and Times in Rallymaster
- First Precheck
- Additional Prechecks, Event Freeze
- The Week Before
- At the Start
- During the Event
- At the Finish
- Course, Monte Carlo, GTA Rallys

Download charts from:

https://richtarally.com/apps/docs.html

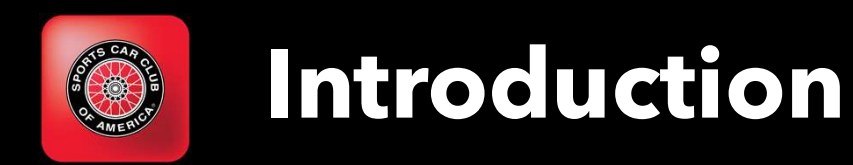

This presentation provides a step by step approach to the task of timing and scoring your first road rally with Richta GPS Checkpoints.

The audience is presumed to have experience organizing road rally events and to be familiar with the basics of GPS Checkpoints. (Two sessions at 2021 SCCA Convention)

Feel free to ask questions during the presentation, but please confine the questions to the topic at hand. This is not the time or place for advanced questions or feature requests.

Feel free to post questions in the chat.

This event is being recorded.

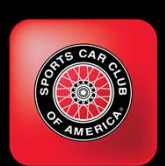

#### Getting Comfortable

Collect Documentation www.richtarally.com/apps/rallymaster SCCA 2021 Convention Presentations

Request test event with your event Email to rbireta@gmail.com

Learn the system using your test event

Engage with experienced rallymaster for guidance, Q&A

Download apps (Rallymaster, Competitor, Scoreboard) A 2021 Convention Presentations<br>st test event with your event<br>ill to <u>rbireta@gmail.com</u><br>the system using your test event<br>e with experienced rallymaster for guidance, Q&A<br>oad apps (Rallymaster, Competitor, Scoreboard)<br>Full

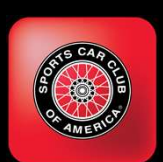

# **Getting Comfortable - Test Event<br>Test Event Getting Comfortable - Test Event<br>Test Event<br>Convenient to your home**

Your Test Event

Short, about 10 checkpoints

Suggested route: around the block where you live.

Suggested CP Type and Order:

Time Check, Flying Start, Timed from Previous Restart (TFPR), TFPR, Flying Start, TFPR, TFPR

Your Test Event<br>
Convenient to your home<br>
Short, about 10 checkpoints<br>
Suggested route: around the block where you live.<br>
Suggested CP Type and Order:<br>
Time Check, Flying Start, Timed from Previous Restart (TFPR),<br>
TFPR, F Restart Types, order, etc.

Use this event to learn, experiment

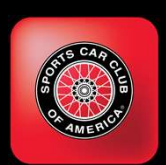

#### Select Event Style

#### Event Style refers to the Type of Restart CPs used The CP from which each leg is started

Several common styles in use, but many other options available

Discussed in Advanced Topics Presentation at 2021 SCCA Convention

Suggestion: Use Madison Style for your first event

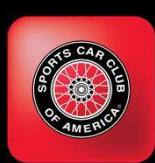

### Event Styles – "Madison" **Event Styles - "Ma**<br>
adison" Style<br>
CP 1 - CZT Restart<br>
CP 2 - Timed CP – from last restart (1)<br>
CP 3 - Timed CP – from last restart (1) **Event Styles – "Madison"**<br>
adison" Style<br>
CP 1 - CZT Restart<br>
CP 2 - Timed CP – from last restart (1)<br>
CP 3 - Timed CP – from last restart (1)<br>
CP 4 - Timed CP – from last restart (1)<br>
CP 5 - CZT Restart<br>
CP 5 - CZT Resta **EVENT Styles – "Madison"**<br>
Most frequency<br>
CP 1 - CZT Restart<br>
CP 2 - Timed CP – from last restart (1)<br>
CP 3 - Timed CP – from last restart (1)<br>
CP 4 - Timed CP – from last restart (1)<br>
CP 5 - CZT Restart<br>
CP 5 - CZT Rest **Event Styles – "Madison**<br>
adison" Style<br>
CP 1 - CZT Restart<br>
CP 2 - Timed CP – from last restart (1)<br>
CP 3 - Timed CP – from last restart (1)<br>
CP 4 - Timed CP – from last restart (1)<br>
CP 5 - CZT Restart<br>
CP 6 - Timed CP **Event Styles - "Ma**<br>
adison" Style Mc<br>
CP 1 - CZT Restart Eac<br>
CP 2 - Timed CP – from last restart (1) pre<br>
CP 3 - Timed CP – from last restart (1) CP<br>
CP 4 - Timed CP – from last restart (1) Int<br>
CP 5 - CZT Restart late<br> Most frequency Most frequency Most frequency CP 1 - CZT Restart<br>
CP 1 - CZT Restart<br>
CP 2 - Timed CP – from last restart (1)<br>
CP 3 - Timed CP – from last restart (1)<br>
CP 4 - Timed CP – from last restart (1)<br>
CP 5 - CZT Res

#### "Madison" Style

- 
- 
- 
- 
- 
- 
- 

Most frequently used style.

Each timed CP is timed from the previous restart, NOT from the previous CP **adison"**<br>
Most frequently used style.<br>
Each timed CP is timed from the<br>
previous restart, NOT from the previous<br>
CP<br>
Introduces "double jeopardy" – being<br>
late at CP 2 must be made up before CP<br>
3

late at CP 2 must be made up before CP 3

Most frequer<br>
CP 1 - CZT Restart<br>
CP 2 - Timed CP – from last restart (1)<br>
CP 3 - Timed CP – from last restart (1)<br>
CP 4 - Timed CP – from last restart (1)<br>
CP 4 - Timed CP – from last restart (1)<br>
CP 5 - CZT Restart<br>
CP 6 This is not an issue with low traffic roads, appropriate speeds, few stop signs/traffic lights.

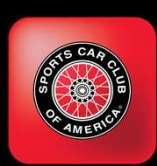

### Event Styles – "Evansville" **Event Styles - "Eva**<br> **Exert Style**<br>
CP 1 - CZT Restart<br>
CP 2 - Timed CP – from last CP (1)<br>
CP 3 - Timed CP – from last CP (2)<br>
CP 4 - Timed CP – from last CP (2) **Event Styles - "Evansvill"**<br>
ansville" Style<br>
CP 1 - CZT Restart<br>
CP 2 - Timed CP – from last CP (1)<br>
CP 3 - Timed CP – from last CP (2)<br>
CP 4 - Timed CP – from last CP (3)<br>
CP 5 - Timed CP – from last CP (4)<br>
CP 5 - Time **Event Styles – "Evansvill"**<br>
ansville" Style<br>
CP 1 - CZT Restart<br>
CP 2 - Timed CP – from last CP (1)<br>
CP 3 - Timed CP – from last CP (2)<br>
CP 4 - Timed CP – from last CP (3)<br>
CP 5 - Timed CP – from last CP (4)<br>
CP 5 - CZT **Event Styles – "Evansvill**<br>
ansville" Style<br>
CP 1 - CZT Restart previous CP<br>
CP 2 - Timed CP – from last CP (1)<br>
CP 3 - Timed CP – from last CP (2)<br>
CP 4 - Timed CP – from last CP (3)<br>
CP 5 - Timed CP – from last CP (4)<br> **Event Styles - "Evansville"**<br>
epiid - CZT Restart<br>
CP 1 - CZT Restart<br>
CP 2 - Timed CP – from last CP (1)<br>
CP 3 - Timed CP – from last CP (2)<br>
CP 4 - Timed CP – from last CP (3)<br>
CP 5 - Timed CP – from last CP (4)<br>
CP 6 -**EXECUTE:** EXECUTE: The UNITED STATES CONSIDER A sample of  $P = 6 - 6$  - CZT Restart<br>
CP 3 - Timed CP - from last CP (1)<br>
CP 3 - Timed CP - from last CP (2)<br>
CP 4 - Timed CP - from last CP (3)<br>
CP 5 - Timed CP - from last C

#### "Evansville" Style

- 
- 
- 
- 
- 
- 
- 
- 
- 

#### Each timed CP is timed from the previous CP

ansville" Style<br>
CP 1 - CZT Restart<br>
CP 2 - Timed CP – from last CP (1)<br>
CP 3 - Timed CP – from last CP (2)<br>
CP 4 - Timed CP – from last CP (3)<br>
CP 5 - Timed CP – from last CP (4)<br>
CP 6 - CZT Restart<br>
CP 7 - Timed CP – fro ansville" Style<br>
CP 1 - CZT Restart<br>
CP 2 - Timed CP – from last CP (1)<br>
CP 3 - Timed CP – from last CP (2)<br>
CP 4 - Timed CP – from last CP (3)<br>
CP 5 - Timed CP – from last CP (4)<br>
CP 6 - CZT Restart<br>
CP 7 - Timed CP – fro ansville" Style<br>
CP 1 - CZT Restart<br>
CP 2 - Timed CP – from last CP (1)<br>
CP 3 - Timed CP – from last CP (2)<br>
CP 4 - Timed CP – from last CP (3)<br>
CP 5 - Timed CP – from last CP (4)<br>
CP 6 - CZT Restart<br>
CP 7 - Timed CP – fro Eliminates "double jeopardy" – being penalized twice for the same amount of being early or late at a CP.

More difficult for entrants calculating as they need to stop and reset their calculations for each leg.

More challenging contest.

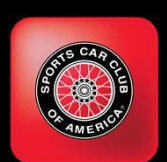

#### Layout the Rally

Layout Full Event Starting location Route Rest Stops Ending location

Note locations of Restarts and Timed Checkpoints

Exit criteria: Route firm, CP locations and types determined

Suggestion: Disclose approximate CP location in route instructions Starting location<br>
Route<br>
Rest Stops<br>
Ending location<br>
te locations of Restarts and Timed Checkpoints<br>
t criteria: Route firm, CP locations and types determine<br>
rigestion: Disclose approximate CP location in route in:<br>
"17

Better experience for entrant, pros and cons of doing so

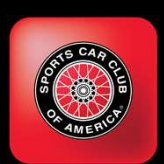

#### Set CP Locations in Rallymaster App

Drive the route with the Rallymaster app open

Pause at each CP, let GPS location settle (1-2 seconds)

Press Set Checkpoint Here button

Press Next button (CP # advances)

Drive to next CP location, repeat

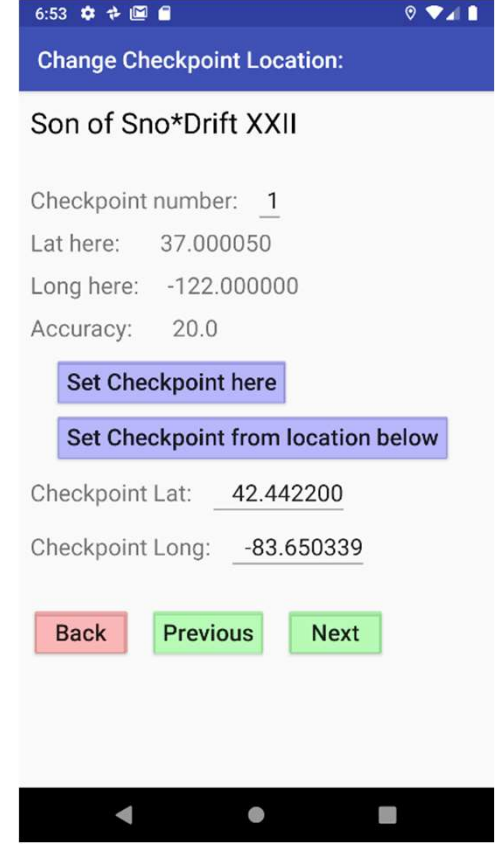

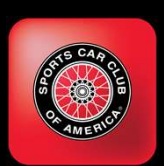

#### Set CP Types and Times in Rallymaster App

In the comfort of your home …

Rallymaster: Change CP Time Information Set CP Type and ideal leg time Press "Save and Show Next Leg" Repeat for all CPs

Set Event Settings Number of CPs, Max Cars, ... Second: 07

Run a Validity Check Checks for logical consistency in event Resolve or understand all warnings or errors

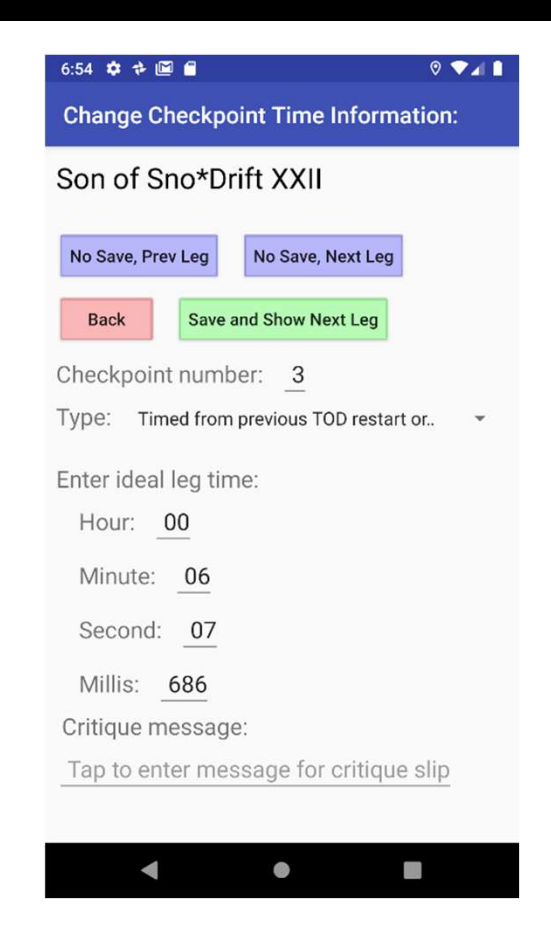

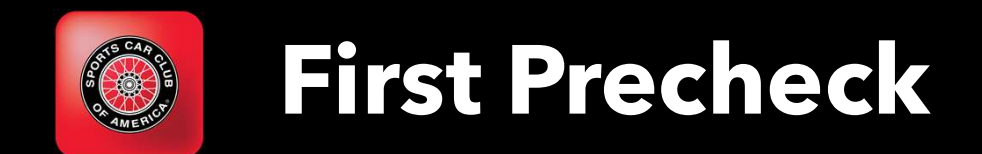

Run with Competitor App on

Ensure all CPs detected

Ensure CPs not detected early

Plus the normal pre-check activities Speeds appropriate? CPs in good location? Ideal leg times accurately entered? Restart CPs work as expected?

…

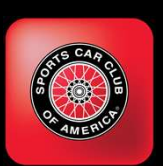

#### Avoid Early Detection of Checkpoints

Don't do this: CP 4 too close to earlier route, will be detected as cars first pass (arrow #1)

Can also occur when route is on Interstate, CP located on service road.

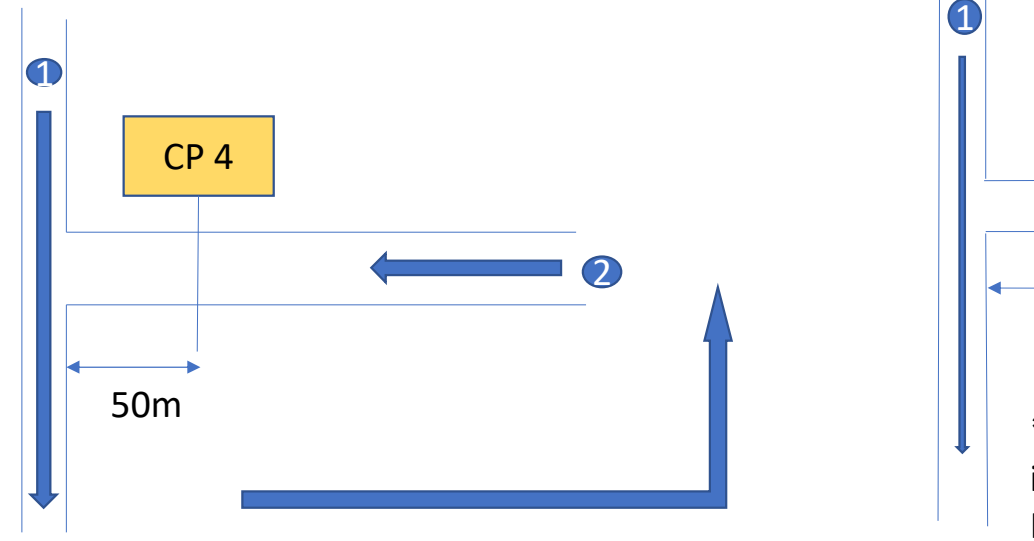

Keep CP 4 100m away from earlier route.

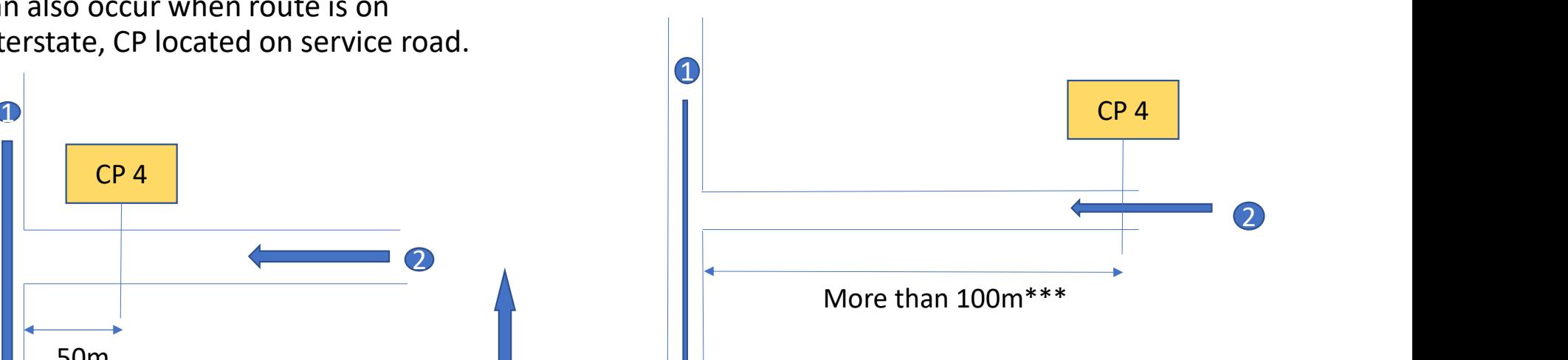

\*\*\* Actual detection bubble for checkpoints is a dynamic, 5 second bubble around the car. It may be as large as 100m or as small as 15m.

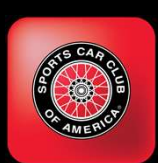

#### Additional Prechecks, Event Freeze

Make any adjustments based on first precheck

Additional prechecks are business as usual

Safety precheck

Confirming accuracy of calculations, mileages, route instructions, etc.

Aid for Prechecks: Precheck Offset event setting Allows precheck without altering CZT Times Adjusts CZT Restart times, specified in minutes, + or -

When complete, consider event "frozen"

Do not relocate CPs, Change CP types, insert new CPs, … Correcting ideal leg times is OK

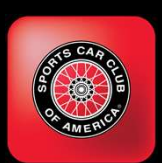

#### The Week Before the Event

Final pre-event reset

(Before cars allowed to register) Delete entries used to precheck Ensure pre-check offset set to 0 (Reported in Validity Report)

Review Validity Report Errors should be resolved Warnings should be resolved or understood e-event reset<br>fore cars allowed to register)<br>ete entries used to precheck<br>ure pre-check offset set to 0<br>(Reported in Validity Report)<br>iew Validity Report<br>Errors should be resolved<br>Warnings should be resolved or understood<br>

Practice rescoring legs, dropping legs from scoring

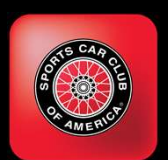

#### At the Start

Sample language for General Instructions is in the app documentation.

Detroit Region SCCA has a good page for entrants: http://drscca.org/rally/using-the-richta-competitor-app/

Conduct the start of the rally at a location that has wi-fi service or set up a wi-fi hot spot. This will be needed for contestants to download the scoring app or register for the event. Alternatively, communicate with all entrants the instructions for downloading the event and registering for the event in the app.

Monitor their progress with the Rallymaster Cars screen under Manage Entries. Assign someone at the start of the event to review the competitors devices used for the app.

Ensure that location services are enabled on the device and that the correct car number is shown. Ensure they show up as "ready" in the "Who's not ready?" screen of Rallymaster.

Being "ready" means the entrant has self-registered with a car number and that their app has loaded all necessary CP location and timing information.

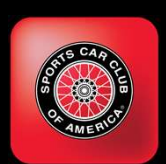

#### During the Event

Consider having a designated Event Observer

Located at their home Access to Map in Rallymaster Armed with entry list, phone numbers for entrants Monitor entrants for off course excursions Contact entrant if detected

This technique is being successfully used in several locations.

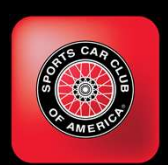

#### Monitor Off Course Entrants

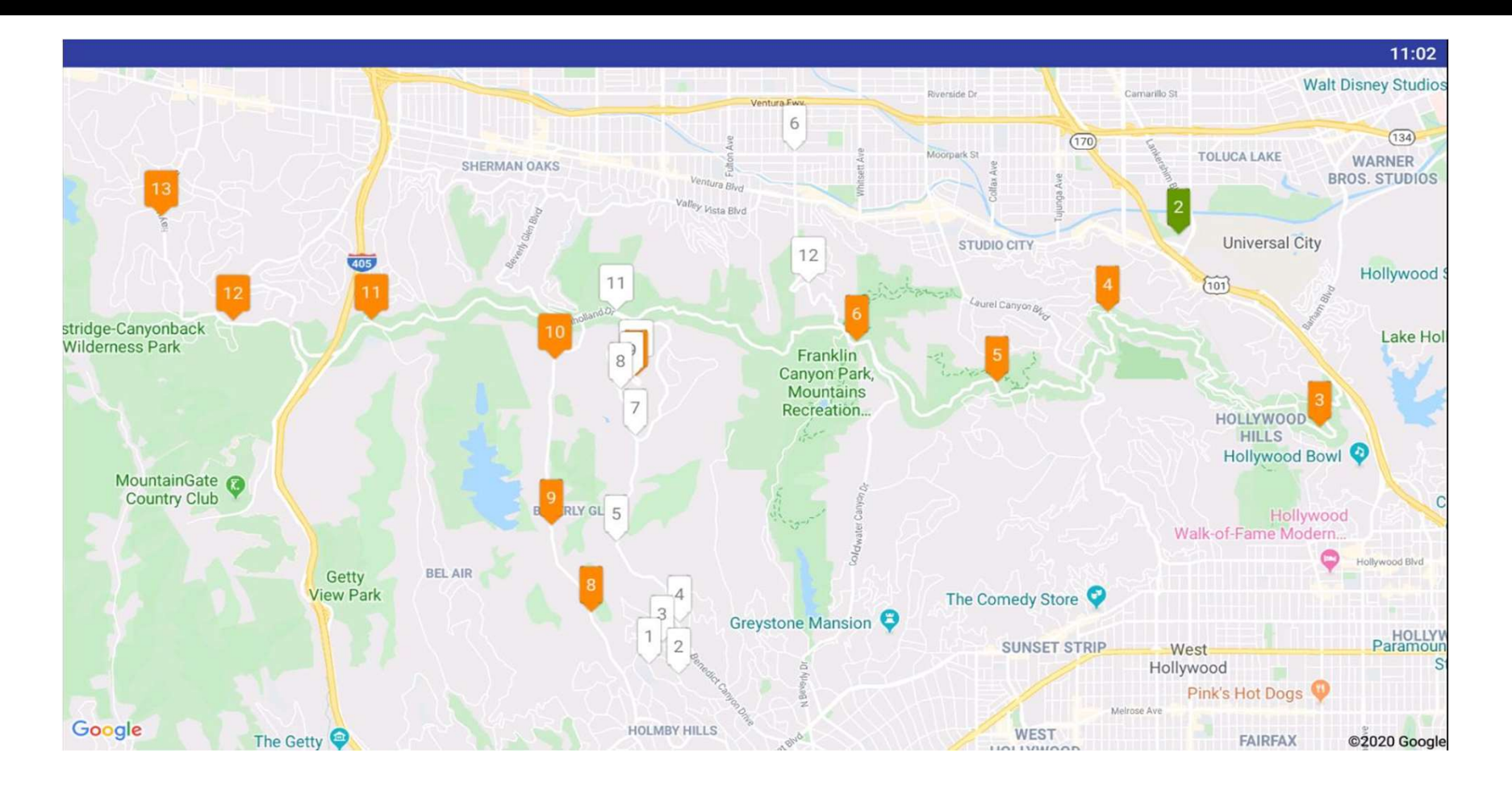

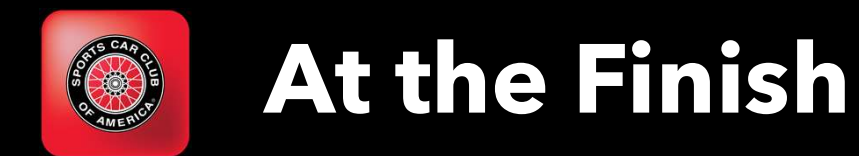

See "Advanced Topics" presentation for a more complete discussion

Strive for provisional scores to be posted as soon as last car passes last CP

Having a dedicated Scoring Crew will speed scoring This is where your pre-event practice and skill building will pay off

Entrants can use Scoreboard app to see provisional scores

Edit Timeslips can be used to amend scores for one car or to create a missing slip "We needed to take a longer break …", "We did not pass that restart CP."

"Bad calcs?"

Use Change Checkpoint Time to enter corrected time Use Rescore Leg to recalculate scores for all cars, one leg

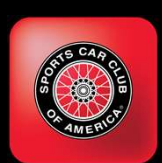

## Course, Monte Carlo, GTA Rallys **Course, Monte Carlo, GTA R**<br>
On Course CP type - scored 0 or a max<br>
Can be used to confirm passing a point<br>
Off Course CP type – scored as a max when passed

Can be used to confirm passing a point

**Course, Monte Carlo, GTA Rallys**<br>On Course CP type - scored 0 or a max<br>Can be used to confirm passing a point<br>Off Course CP type – scored as a max when passed<br>Flying Start Truncate/Round Up Restart CPs for events using lo Flying Start Truncate/Round Up Restart CPs for events using loops. See "Advanced Topics" presentation for more detail.

Monte Carlo events ("pass this point at 2:15 plus car number") Start each section with CZT Restart Timed CPs are timed from previous restart

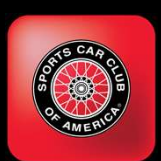

#### Other Sources of Information

Facebook Group: Richta GPS Checkpoints **Dther Sources of Inform**<br>Dok Group: Richta GPS Checkpoints<br>Closed group<br>Good place to pose questions and suggest<br>ite Good place to pose questions and suggestions

Web Site www.richtarally.com

Email:

rbireta@gmail.com